## **Шаг.1** Открыть браузер и написать в поисковой строке «**ПЕРЕВЕСТИ ВОРД В ПДФ**»

#Лучшедома Видео Картинки Новости

Яндекс перевести ворд в пдф

Найдётся всё. Например, итальянские машины

## **Шаг 2.** Найти сайт с адресом [https://www.ilovepdf.com/ru/word\\_to\\_pdf](https://www.ilovepdf.com/ru/word_to_pdf) или нажать сюда.

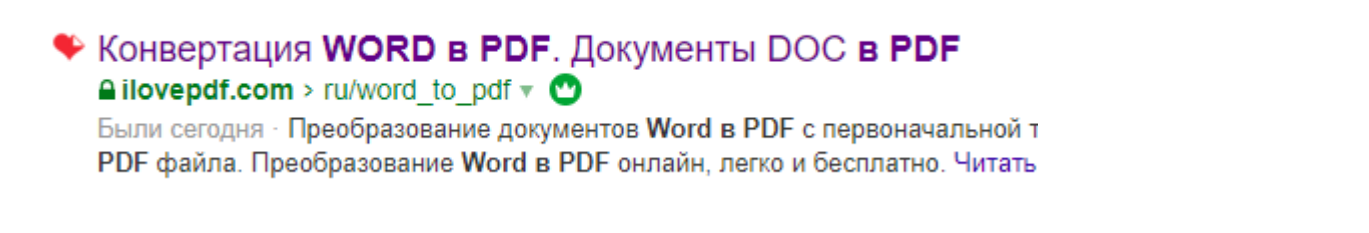

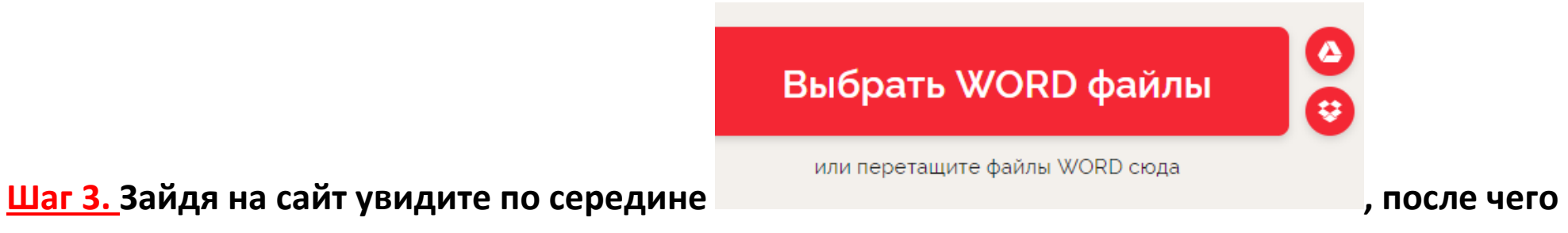

**нажмите на эту кнопку и выберите документ на своём компьютере.**

**Шаг4.** После загрузку вашего документа вам нужно нажать на кнопку

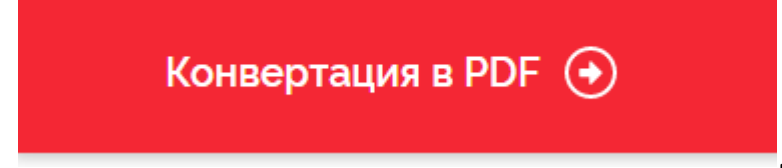

, и после в центре экрана будет скачать PDF. **Всё готово!!!**